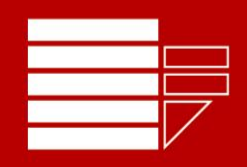

# UNIVERSITÀ DELLA

## **Esami orali on-line per emergenza Covid-19 Indicazioni operative per gli studenti**

### Premessa

Si ritiene che i rischi sanitari siano ancora troppo elevati per consentire lo svolgimento degli esami in presenza. È però obiettivo prioritario dell'Ateneo, pur nell'attuale situazione emergenziale, assicurare agli studenti la possibilità di dare continuità alla propria carriera universitaria, fermo restando l'obbligo per l'Ateneo di garantire la legalità delle prove d'esame.

Nonostante le oggettive difficoltà che hanno finora sempre precluso per qualunque università lo svolgimento degli esami in modalità telematica, per evitare che gli studenti perdano l'opportunità di sostenere le prove d'esame, il presente documento contiene indicazioni operative per consentirne il regolare svolgimento rispettando i principi di efficacia, efficienza, pubblicità, trasparenza ed imparzialità previsti dalla legge. Sono inoltre disponibili [una serie di video esplicativi sul canale YouTube](https://www.youtube.com/playlist?list=PLReH1uqNrdBxX8uAfamjHoPST-EoQocxQ) dell'Università della Calabria.

I docenti avranno comunque la possibilità di scegliere **modalità alternative** più appropriate alla classe e all'insegnamento, nel rispetto dei principi legislativi e dell'art. 2 del D.R. 689 del 3 maggio 2020.

È importante ricordare quanto stabilito dal D.R. 689 del 3 maggio 2020 all'art. 2, comma f, in particolare "**È vietato a chiunque, esclusa la Commissione d'esame, registrare, per intero o in parte, con qualsiasi tipologia di strumenti, l'audio, il video o immagini degli esami e diffondere gli stessi in qualsiasi modo siano stati ottenuti. I comportamenti difformi rispetto a quanto prescritto saranno perseguiti a norma di legge**."

#### Di cosa ho bisogno?

- o Ti occorre un dispositivo che può eseguire una video-chiamata con Teams (ma qualche docente potrebbe anche usare [Zoom](https://zoom.us/) oppure [Google Meet\)](https://meet.google.com/)
- o Devi prenotarti normalmente all'appello su [Esse3](https://unical.esse3.cineca.it/Home.do)
- o Attendi poi un messaggio da Esse3 con le modalità di collegamento (se non trovi già tutto nelle note dell'appello)
- $\Rightarrow$  Con l'iscrizione all'appello sul sistema informatico Esse3, accetti lo svolgimento dell'esame nella modalità telematica indicata dal docente (che deve essere conforme al D.R. 689 del 3/5/2020).
- $\Rightarrow$  Se usi un dispositivo mobile ricorda di installare per tempo l'app necessaria per collegarti

#### Riconoscimento studenti ed avvio dell'esame

- o Il docente avvia il meeting video e chiama uno alla volta gli studenti da esaminare
- o Al tuo turno dovrai mostrare il tesserino universitario perché lo studente possa riconoscerti; il docente ti chiederà di mostrare che non usi auricolari, a meno che questi non siano autorizzati (es., per eventuali disabilità)
- o Il docente potrà chiederti di mostrare l'ambiente che hai scelto per sostenere la prova, anche per verificare che non vi siano altre persone presenti
- o Dovrai attivare la videocamera e condividere l'intero schermo (eventuali schermi aggiuntivi del PC dovranno essere scollegati), selezionando poi l'app usata per il collegamento (tipicamente Teams) per visualizzare il docente ed interagire lui
- o La condivisione schermo può anche essere usata per mostrare in diretta lo svolgimento di esercizi su altri software (es. excel, programmi di simulazione, etc.)
- $\Rightarrow$  Il docente assicura la pubblicità della prova garantendo la presenza in collegamento, per tutta la durata della seduta d'esame, oltre ai membri della commissione, di almeno altre due persone ad assistere
- La prova orale **non** deve essere registrata, a tutela del diritto alla privacy

#### Eventuale svolgimento di esercizi scritti su carta durante la prova orale

- o Nel caso in cui il docente ti chieda di scrivere parte delle risposte su carta, dovresti allontanare la videocamera per ottenere una inquadratura più ampia (almeno un metro) e poi scrivere sui tuoi fogli ciò che ti viene richiesto.
- o Al termine devi mostrare i fogli alla videocamera in modo che il docente possa vederli
- o Se necessario, il docente potrà chiederti di scansionare i fogli e di inviarglieli (ad esempio per email) per poterli esaminare meglio da vicino
- $\Rightarrow$  Per scansionare i fogli puoi usare varie app disponibili gratuitamente, ad esempio [Adobe Scan](https://acrobat.adobe.com/it/it/mobile/scanner-app.html) o Microsoft Office Lens [\(Android,](https://play.google.com/store/apps/details?id=com.microsoft.office.officelens&hl=it) [Apple iOS\)](https://apps.apple.com/it/app/microsoft-office-lens-pdf-scan/id975925059)
- $\Rightarrow$  Per la parte in cui è visualizzata la successione dei fogli la prova può essere registrata

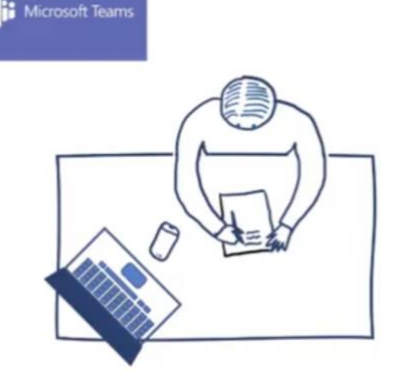